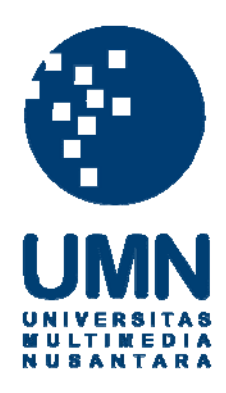

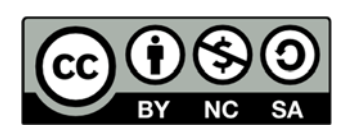

## **Hak cipta dan penggunaan kembali:**

Lisensi ini mengizinkan setiap orang untuk menggubah, memperbaiki, dan membuat ciptaan turunan bukan untuk kepentingan komersial, selama anda mencantumkan nama penulis dan melisensikan ciptaan turunan dengan syarat yang serupa dengan ciptaan asli.

# **Copyright and reuse:**

This license lets you remix, tweak, and build upon work non-commercially, as long as you credit the origin creator and license it on your new creations under the identical terms.

#### **BAB III**

#### **PELAKSANAAN KERJA MAGANG**

#### **3.1. Kedudukan dan Koordinasi**

CNN Indonesia memiliki beberapa desainer gradis yang memegang peranan penting untuk membuat desain dalam sebuah siaran berita. Peranan yang dilakukan dengan membuat infografis, logo, poster, GFX, dan VIZRT. Desain yang dibuat menggunakan aplikasi *After Effect*, *Adobe Ilustrator*, *Adobe Photoshop*, *Cinema* 4D, VIZRT atau digabungkan diantara aplikasi tersebut menjadi sebuah animasi. CNN Indonesia dalam melakukan koordinasi sesuai dengan alur yang telah ditetapan.

3.1.1. Kedudukan

Selama pelaksanaan Praktik Kerja Magang, posisi penulis dalam departemen *Look & Feel* di CNN Indonesia adalah sebagai Junior Desainer grafis. Penulis memiliki peranan untuk membantu membuat kebutuhan desain atas pesanan pihak redaksi maupun *Comp. Graphic Section Head*. Dalam penyusunan desain, penulis melakukan beberapa kerjaan antara lain, membuat perancangan logo, merancang infografis yang akan disiarkan, membuat pengumuman berupa poster, merancang GFX berdasarkan tim redaksi. Kedudukan di atas penulis diantaranya *Computer Graphic Section Head* yaitu Bpk. Tombak Matahari , Graphic Designer Supervisor yaitu Ibu Ayuningtyas selaku pembimbing lapangan dan Desainer grafis ada 9 orang desainer tetap

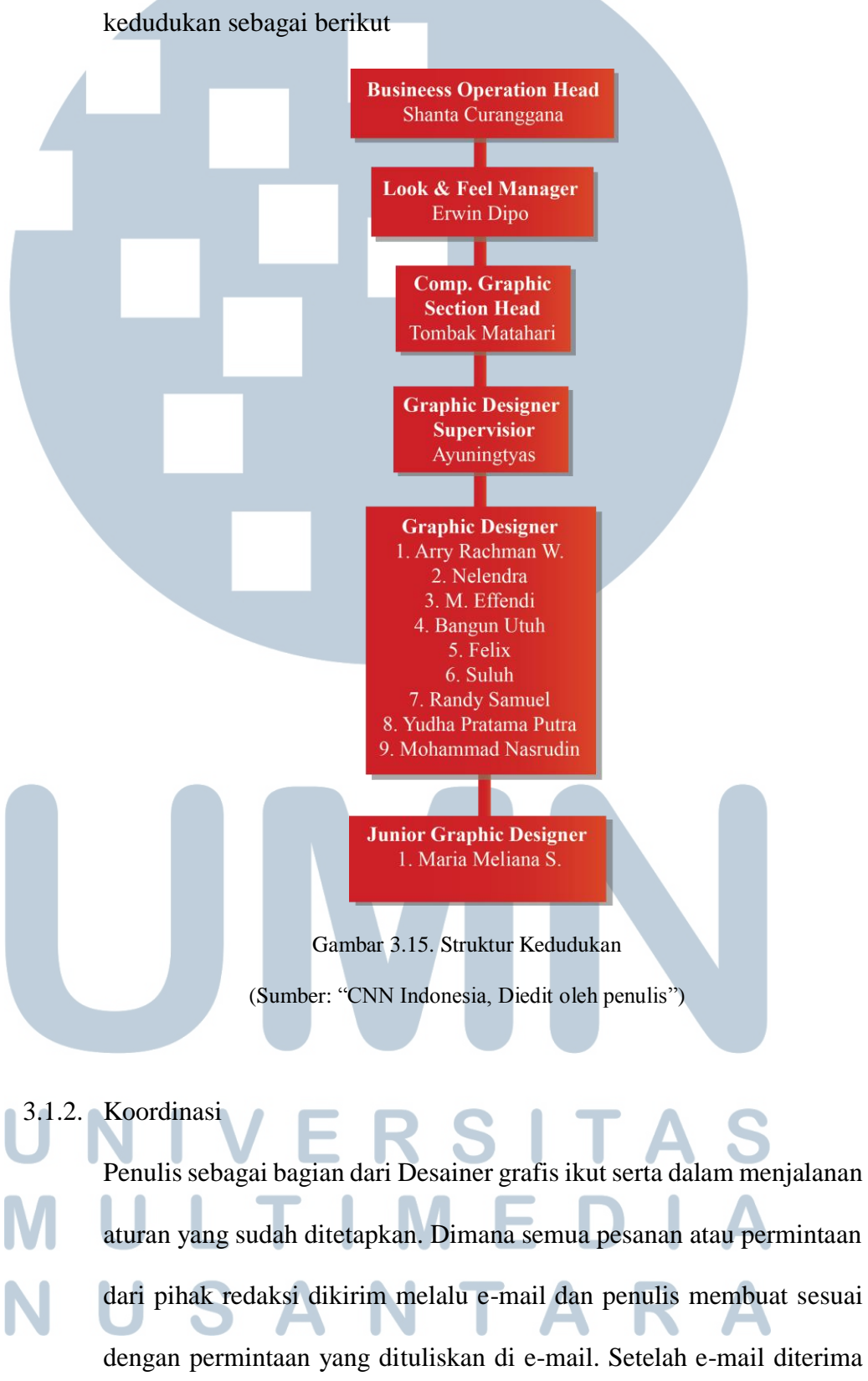

yang membantu penulis selama proses Paktik Kerja Magang. Bagan

penulis membaca dan mencermati setiap permintaan redaksi, pihak Desainer grafis lainnya sama-sama menerima e-mail yang sama. Jika banyak pesanan desain dari pihak redaksi pada hari dan saat itu juga, maka tugas di atur dan di bagi-bagi, maka setiap designer tersebut mengambil beberapa pesanan desain yang telah dibagi.

 Setelah desainer memperoleh permintaan desain berupa e-mail yang dikirim ke cnngrafis.co.id, barulah desainer mendesain sesuai dengan arahan/permintaan redaksi mau dibuat seperti apa. Desainer diberikan kesempatan untuk bebas berekspresi tetapi tetap pada standar desain CNN yang digunakan. Setelah desain selesai, kemudian hasil project ditaruh ke dalam folder yang sudah dicantumkan di dalam e-mail pengirim dan membalas e-mail memberitahukan kepada pengirim jika data sudah ada di dalam folder. Jika ada revisi, pihak pengirim akan membalas e-mail dan menuliskan beberapa revisi, ataupun datang secara langsung ke ruangan Desainer grafis untuk dijelaskan revisi secara rinci.

![](_page_3_Figure_2.jpeg)

### **3.2. Tugas yang Dilakukan**

Di bawah ini berisikan hal-hal yang dilakukan penulis selama magang

![](_page_4_Picture_185.jpeg)

![](_page_5_Figure_0.jpeg)

![](_page_6_Figure_0.jpeg)

![](_page_7_Figure_0.jpeg)

![](_page_8_Figure_0.jpeg)

![](_page_9_Figure_0.jpeg)

#### **3.3. Uraian Pelaksanaan Magang**

Pada Bagian ini penulis akan menjelaskan secara umum mengenai pekerjaan yang dilakukan penulis selama proses magang.

#### **3.3.1. Proses Pelaksanaan**

**1. Poster P3SPS & Poster Business a. Poster P3SPS (Pedoman Perilaku Penyiaran & Standar Program Siaran)**  Poster P3SPS merupakan poster tentang peraturan apa saja yang dilarang dan diperbolehkan sesuai dengan aturan siaran/pemberitaan yang diberlakukan di seluruh stasiun TV. Biasanya berupa pembluran/ pengatas namaan/ pemotongan pada bagian yang sudah disepakati/ sesuai aturan. Poster ini dialirkan dan ditempatkan pada bagian editor, dan redaksi.

*Brief*

Penulis mendapatkan *brief* dari *Supervisor* untuk diminta tolong dibuatkan sebuah poster mengenai P3SPS yang akan diberikan pada bagian Editor dan Redaksi di CNN Indonesia. Setelah memberikan *brief*, s*upervisor* mengirimkan contoh gambar P3SPS yang dimiliki pihak Trans Tv.

**Konsep** 

Konsep P3SPS yaitu dibuat seperti suasana dokumentasi yang minimal dan dalam pengambilan warna yang mencerminkan CNN Indonesia.

#### *Brainstorming*

Pembuatan *Brainstorming* bertujuan untuk mendapatkan data yang diperlukan ketika membuat P3SPS. Seperti penggunaan ikon, pewarnaan, peletakan/layout.

![](_page_11_Figure_0.jpeg)

*Sans Display* pada judulnya dimana jenis font ini adalah kepemilikan dari CNN Indonesia. Warna yang digunakan adalah gradasi antara merah gelap dan terang, merah disini mencerminkan warna CNN Indonesia, yang berarti menghadirkan berita-berita yang panas di masyarakat, panas sendiri identik warna merah. Penggunaan gradasi merah gelap dan merah terang karena peraturan P3SPS adalah larangan atau ketidakberlakuan sebuah adegan yang tidak baik disiarkan (sisi buruk), untuk itu undang-undang dibuat untuk mencegah atau melarang sisi buruk itu tersebar.

![](_page_12_Picture_1.jpeg)

Gambar 3.19. Poster P3SPS

# (Sumber: "Pribadi")

#### **Revisi**

Revisi diperlukan karena desain yang sebelumnya terlalu padat komposisinya, untuk itu penulis mengurangi bagian yang disuruh dihilangkan atau dikurangi. Bagian itu adalah *clapper board*.

**Final** 

Setelah penghilangan beberapa bagian dari hasil revisi, seperti inilah final poster P3SPS.

![](_page_13_Picture_4.jpeg)

#### *Brief*

Penulis mendapatkan *brief* dari *Computer Graphic Section Head* untuk diminta tolong dibuatkan sebuah poster mengenai pertemuan pada 11-13 Juni yang akan diletakan dan disebarluas ke setiap departemen.

#### **Konsep**

Konsep yang digunakan dibuat seminimalist mungkin yaitu dengan mencantumkan beberapa aspek ketika sedang rapat, dan tetap menggunaan ciri khas warna CNN Indonesia.

#### *Brainstorming*

Pembuatan *Brainstorming* bertujuan untuk mendapatkan data dan visual yang diperlukan ketika membuat *Refreshment Class Business* Seperti peggunaan ikon peralatan kantor yang digunakan saat rapat, pewarnaan,

![](_page_14_Figure_6.jpeg)

![](_page_15_Figure_0.jpeg)

(Sumber: "Pribadi")

#### **Digital**

Penulis kemudian membuat versi digitalnya dari sketsa yang sudah dibuat sebelumnya dengan menggunakan *Adobe Illustrator.* Dari hasil konsep, penulis membuat ikon dari gambar yang berhungan dengan peralatan saat rapat seperti HP, pupen, kertas, kopi, laptop, *notebook*, dan lainnya. Setelah semua jadi, penulis kemudian mulai menyusun peralatan tersebut berdasarkan sketsa. penulis menggunakan jenis tulisan CNN *Sans Display*, dan Verdana untuk isinya, penggunaan kotak bertujuan untuk mempermudah tulisan agar dapat di baca. Warna yang digunakan penulis adalah warna yang digunakan CNN Indonesia.

![](_page_16_Picture_0.jpeg)

Gambar 3.23. Poster *Refreshment Class Business* (Sumber: "Pribadi")

#### **Revisi**

Revisi dilakukan karena desain yang sebelumnya terlalu padat komposisinya. Oleh karena itu penulis mengurangi bagian yang disuruh dihilangkan atau dikurangi, dan penambahan elemen *diamond* soalnya rapat diadakan untuk para petinggi.

![](_page_17_Picture_0.jpeg)

#### **Final**

Hasil akhir desain poster *Refreshment Class Business* sangat berubah dari hasil setelah direvisi, mulai dari pengurangan komposisi dan penambahan elemen sampai visual berubah

![](_page_17_Picture_3.jpeg)

#### **2. Aplikasi** *Go* **Mudik**

Aplikasi *Go* Mudik merupakan aplikasi yang membantu para peMudik ketika berada di perjalanan. Berisi dari *Go* Mudik news, CCTV, Twitter, Cari Lokasi, Info Penting, Jadwal Sholat.

*Brief*

Penulis mendapatkan *brief* dari Comp. Graphic Section Head untuk diminta tolong dibuatkan sebuah desain tampilan *App Go* Mudik yang akan digunakan oleh pihak CNN Indonesia yang akan diluncurkan untuk para peMudik.

**Konsep** 

Aplikasi yang mudah diakses, dibaca dan gampang untuk dipahami yang didalamnya ada GoMudik news, CCTV, Twitter, Cari Lokasi, Info Penting, hingga Jadwal Sholat yang mencirikhaskan kepadatan pulang kampung. Dimana setiap tampilan tersebut memiliki kesamaan desain pada *background* dan *transportation*.

*Brainstorming* 

Pembuatan *Brainstorming* bertujuan untuk mendapatkan data dan visual yang diperlukan ketika membuat tampilan Aplikasi *Go* Mudik seperti pembuatan ikon setiap tampilan, l*ayout*, pewarnaan, *background*.

![](_page_19_Figure_0.jpeg)

Setelah melakukan *Brainstorming* penulis mendapat kata kunci yang sesuai dengan konsep dan dilanjutkan dengan membentuk sketsa pada setiap tampilan. Hasil sketsa sebagai berikut:

![](_page_19_Figure_2.jpeg)

#### **Digital**

Proses digital dilakukan dengan menggunakan *software Adobe Illustrator*. Dimulai dari pembuatan mobil keluarga, membuat gambar ikon seperti CCTV, Twitter, *Location*, Masjid, Website, *Live Streaming*, dan lainnya. Setelah itu mengatur sesuai layout pada gambar sketsa per bagian tampilan aplikasi. Dimulai dari *cover*, tampilan menu, dan tampilan isi**.** *Background* yang digunakan adalah gambar jalan kemacetan. Kemudian penulis mengedit gambar itu menjadi lebih putih dengan bantuan *adobe photoshop*

![](_page_20_Figure_2.jpeg)

(Sumber: "Pribadi")

**Revisi** 

Pada proses ini penulis dijelaskan apa saja yang harus direvisi. Hasil dari revisi yang penulis dapatkan antara lain, desainya kurang menunjukan suasana pulang, penggunaan warna pada imsak dirubah menjadi biru dan masing2 yang dikasih warna di gradasi. Perubahan pada ikon logo mobil peMudik menjadi kendaraan CNN Indonesia. Penggantian background menjadi lebih gelap, setiap kotak tulisan diberi pinggiran warna putih.

**Final** 

Hasil desain tidak begitu berubah dari sebelumnya, ada penambahan dan pengurangan yang diberikan dan dirubah.

![](_page_21_Figure_4.jpeg)

(Sumber: "Pribadi")

#### **3. Logo** *Go* **Mudik & Pulang Kampung**

#### **a. Logo** *Go* **Mudik**

*Brief*

Penulis mendapatkan *brief* dari *Comp. Graphic Section Head* untuk diminta tolong dibuatkan sebuah logo yang akan digunakan untuk Trans TV yang sama-sama ingin mengeluarkan tayangan informasi seputar pulang kampong.

#### **Konsep**

Pihak Trans TV ingin logonya harus menampilkan warna yang di miliki Trans TV, logo juga harus terkesan seperti fun, dan fast/ ada unsur seperti transportasi. Kedua unsur ini mempunyai makna pulang kampung terasa menyenangkan dan dilakukan dengan transportasi untuk sampai ke tempat tujuan dengan cepat. Untuk itu cepat menjadi acuan pada logo.

#### *Brainstorming*

Pembuatan *Brainstorming* bertujuan untuk mendapatkan data dan visual yang diperlukan ketika membuat logo *Go* Mudik untuk Trans TV, dimana diperoleh ciri khas warna Trans TV dan unsur cepat yang menggambarkan transportasi apa saja untuk pulang kampung. Biasanya setiap transportasi ada arah dan tujuan untuk itu penulis menggambarkan kedalam tulisan. Jenis tulisan juga ditentukan disini, penulis membuat sendiri tulisan *Go* dan Mudik menggunakan CNN *Sans Display.* 

![](_page_23_Figure_0.jpeg)

(Sumber: "Pribadi")

#### **Digital**

Penulis membuat proses digital dengan menggunakan *Adobe Illustrator* sebagai *software* pembantu. Diawali dengan menentukan jenis tulisan yang dipakai, setelah itu penulis kemudian mengedit tulisan G dan O pada *Go* sesuai hasil *Brainstorming* yaitu arah. Kemudian kedua huruf dihubungkan dengan garis. Penulis menggunakan gradasi warna yang digunakan pada Trans TV yaitu jingga, kuning, hijau muda, hijau tua, biru muda sampai biru tua, ungu muda sampai ungu tua. Warna ini di gabungkan sehingga membentuk gradasi warna. Warna diletakan pada tulisan *Go* sebagai ciri khas. Penulis juga membuat tulisan Mudik seolah-olah cepat dengan menggunakan warna hitam pada bagian bawah seperti jalan.

**D.Mudik** 

Gambar 3.31. Logo *Go* Mudik

(Sumber: "Pribadi")

#### **Revisi**

Revisi dilakukan pada penghubung antara huruf g dan o, dimana terkesan tidak bagus untuk dilihat dan menghilangkan unsur huruf g dan o, dan diatur kembali jalan pada bagian bawah agar satu kesatuan.

**Final** 

Hasil revisi yang dilakukan penulis memperlihatkan logo menjadi lebih jelas memperlihatkan ciri khas dari Trans TV. Terkesan lebih satu kesatuan antara tulisan dan unsur yang ada

Mudik

Gambar 3.32. Revisi Logo *Go* Mudik (Sumber: "Pribadi")

#### **b. Logo Pulang Kampung**

#### *Brief*

Penulis mendapatkan *brief* dari *Comp. Graphic Section Head* untuk diminta tolong dibuatkan sebuah logo dari *go* Mudik kemarin menjadi pulang kampung, dikarenkan hasil rapat yang trans tv menginginkan nama acaranya diganti, agar tidak sama dengan CNN Indonesia. Untuk itu penulis membuat ulang logo dari logo *Go* Mudik menjadi Pulang Kampung.

#### **Konsep**

Tidak jauh beda dengan logo sebelumnya, pihak Trans TV ingin logo terkesan seperti fun menyenangkan. Warna yang digunakan dibebaskan tetapi masih ada unsur Trans TV didalamnya.

#### *Brainstorming*

*Brainstorming* dibuat bertujuan untuk mendapatkan data dan visual yang diperlukan ketika membuat logo Pulang Kampung pengganti logo *Go* Mudik untuk Trans TV. Dari hasil *Brainstorming* logo dibuat sederhana, dan tidak ada perubahan pada tulisan tetapi hanya memainkan *angle* dan rotasi tulisan saja.

# ERSI ULT **UN**

![](_page_26_Figure_0.jpeg)

Gambar 3.33. *Brainstorming* Logo Pulang Kampung (Sumber: "Pribadi")

#### **Digital**

Penulis awalnya menggunakan *software Adobe Illustrator*. Penulis membuat tulisan yang besar-besar dan segikit bundar untuk mengesankan senang. Kemudian penulis memainkan tulisan kampung dengan menggunakan *warp* dan *rotation*. Penggunaan warna pada pulang kampung adalah warna gradasi biru muda dan biru tua, sedangkan pada kampung diberi warna gradasi jingga tua ke muda.

Gambar 3.34. Logo Pulang Kampung (Sumber: "Pribadi")

#### **Revisi**

Revisi diminta oleh *Computer Graphic Section Head* pada bagian tulisan kampung, beliau tidak menginginkan tulisan di *warp* tetapi beliau hanya meminta untuk dimainkan posisi depan dan belakang pada tulisan kampung saja. Untuk warna beliau juga meminta revisi untuk lebih cerah.

#### **Final**

Penulis melakukan revisi dari hasil permintaan C*omputer Graphic Section Head* yaitu mengubah tulisan "kampung" untuk dimainkan posisinya dan logo terlihat lebih ringan, cerah, sederhana, dan sesuai dengan keinginan bapak Tombak.

![](_page_27_Picture_4.jpeg)

#### **3.3.2. Kendala yang ditemukan**

Dalam pelaksanaan Praktik Kerja Magang selama 3 bulan, penulis menemuan berbagai kendala yang dihadapi selama proses bekerja. Adapun kendalanya, antara lain:

- 1. Jarak tempuh yang sangat jauh dari rumah ke tempat kerja mengharuskan penulis harus pulang larut malam kaena lama dijalan dan berangkat harus pagi agar tidak terkena macet.
- 2. Jarak antara revisi yang sangat harus cepat namun rapih, karena setiap yang dibuat saat itu juga akan digunakan pada tayangan acara selanjutnya.
- 3. *Brief*ing yang kurang begitu jelas, sehingga harus berkali-kali bertanya.
- 4. Kurangnya komputer yang disebabkan karena lambatnya pembetulan komputer kantor. Sehingga menyulitkan penulis dan karyawan lain yang saat itu bekerja bersamaan, namun ada yang tidak mendapatkan komputer.

5. Sulitnya mengakses folder yang digunakan untuk menaruh pesanan atau data pesanan setiap redaksi. Dikarenakan karena satu komputer yang rusak, *Mac* yang digunakan harus disambungkan dengan wifi, dan untuk membuka folder pada *Mac* sangatlah lama. Takutnya jika ada permintaan untuk mengakses data akan lama dan memakan waktu.

#### **3.3.3. Solusi Atas Kendala yang ditemukan**

Solusi yang ditemukan penulis selama mengalami kendala yang dihadapi dan tetap berusaha menanggapinya dengan baik tanpa merepotkan dan menuntut pihak manapun. Adapun solusinya, antara lain:

- 1. Mengatur waktu lebih awal. Mangatur waktu merupakan kata tepat bagi penulis untuk berkembang dari tuntutan kerja yaitu dengan mengatur dan membagi waktunya dengan lebih baik. Penulis bisa bangun lebih pagi lagi untuk berangkat lebih awal dan sampai di tempat tidak terlambat atau sampai tepat waktu.
- 2. Jika ada pesanan yang permintaanya beberapa jam dari waktu penayangan, usahakan mengerjakan pesanan itu terlebih dahulu. Sedangkan jika ada kesalahan lebih baik bertanya pada yang memesan untuk datang ke ruangan dan menjelaskan permintaan grafis yang ingin dibuat.
- 3. Harus bertoleransi antara satu dengan yang lain. Penulis disini posisinya yang tidak merayakan ramadhan, harus menahan nafsu dan bertoleransi antar karyawan yang lain yang berpuasa, dengan jika membawa bekal lebih baik makan di ruang istirahat

atau dapur dan ikut puasa makan siang. 4. Jika ada kendala kurang *brief* dari atasan atau redaksi, diantisipasi dengan menanyakan dan membuat beberapa

![](_page_30_Picture_0.jpeg)